# DEMO CIRCUIT 827 QUICK START GUIDE

### LTC2803 and LTC2804

1.8V to 5.5V RS-232 Dual Transceiver

#### DESCRIPTION

Demonstration circuit 827 is a 1.8V to 5.5V RS-232 Dual Transceiver featuring the LTC2803 and LTC2804.

| VERSION  | P/N         |
|----------|-------------|
| DC827A-A | LTC2803CDHC |
| DC827A-B | LTC2804CDHC |

# Design files for this circuit board are available. Call the LTC factory.

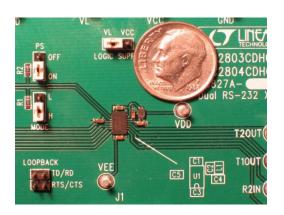

### **PERFORMANCE SUMMARY**

| SYMBOL          | PARAMETER            | CONDITIONS                                 | MIN  | TYP | MAX | UNITS |
|-----------------|----------------------|--------------------------------------------|------|-----|-----|-------|
| V <sub>CC</sub> | Input Supply Voltage |                                            | 1.8  |     | 5.5 | V     |
| $V_{L}$         | Logic Supply Voltage |                                            | 1.8  |     | 5.5 | V     |
| SR(D)           | Driver Slew Rate     | $R_L=3k\Omega$ , $50pF$                    |      |     |     |       |
|                 |                      | LTC2803:                                   | 4    |     | 30  | V/µs  |
|                 |                      | LTC2804:                                   | 4    |     | 150 | V/µs  |
|                 | Maximum Data Rate    | $R_L = 3k\Omega$ , $C_L = 2.5nF$           | 100  |     |     | kbps  |
|                 |                      | $R_L = 3k\Omega$ , $C_L = 1.0nF$           | 250  |     |     | kbps  |
|                 |                      | $R_L = 3k\Omega$ , $C_L = 250pF$ (LTC2804) | 1000 |     |     | kbps  |

#### **JUMPERS**

| SCH  | NAME    | PURPOSE                                             |  |  |
|------|---------|-----------------------------------------------------|--|--|
| JP1, | MODE,   | Mode control, as follows:                           |  |  |
| JP2  | PS      | PS MODE MODE NAME                                   |  |  |
|      |         | OFF L Shutdown                                      |  |  |
|      |         | OFF H Receivers Active                              |  |  |
|      |         | ON L Drivers Disabled                               |  |  |
|      |         | ON H Normal                                         |  |  |
| JP3  | LOGIC   | Selects supply for VL pin. Use setting "VL" for a   |  |  |
|      | SUPPLY  | separate logic supply, or "VCC" to share a single   |  |  |
|      |         | supply.                                             |  |  |
| JP4, | TD/RD,  | Selects Receiver loopback mode, for use with the    |  |  |
| JP5  | RTS/CTS | DB9 connector. In this configuration, R10UT is con- |  |  |
|      |         | nected to T1IN and R2OUT is connected to T2IN.      |  |  |

| SCH | NAME | PURPOSE                                          |
|-----|------|--------------------------------------------------|
|     |      | For the UART connected to the DB9, this wraps TD |
|     |      | back to RD and RTS back to CTS.                  |

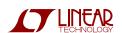

#### **QUICK START PROCEDURE**

Demonstration circuit 827 is easy to set up for evaluating the LTC2803 and LTC2804. Refer to Figure 1 or Figure 2 for proper setup and follow the procedure below:

1. Place jumpers in the following positions:

JP1 MODE H JP2 PS ON

- 2. With power off, connect the primary power supply to VCC and GND.
- 3. Set JP3 "Logic Supply" to the correct position. If a separate logic supply isn't needed, use the "VCC" setting. If a separate Logic Supply will be used, use the "VL" setting and, with the power off, connect the supply to VL and GND.
- 4. For transmitter loopback mode (Figure 1), connect each driver output to a receiver input. Connect input sources to the driver inputs. (Make sure that input voltages don't exceed 7V.) Omit Loopback jumpers JP4 and JP5 for this mode.
- 5. Alternatively, to operate the part in receiver loopback mode (Figure 2), connect a 9-wire RS-232 cable between DB9 connector J1 and the serial port of a computer. Place jumpers in the two LOOPBACK positions:

JP4 TD/RD JP5 CTS/RTS

Data may be transmitted and monitored using a terminal emulation program such as Terminal, HyperTerminal, Tera Term Pro, or RealTerm.

6. Turn on the input supply/supplies in any order. (Note: Make sure that the voltage doesn't exceed 7V.)

- 7. Check for the proper generated supply voltages: VDD = 6.5V to 7.5V, and VEE = -6.8V to -5.8V.
- 8. Send data!

#### Notes:

- 1. Inputs PS and MODE may be driven by signals instead of set with jumpers. If done, ensure that the voltage of PS doesn't exceed VL.
- 2. The terminal emulation program RealTerm can lock up when RTS/CTS flow control is used in receiver loopback mode.

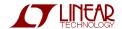

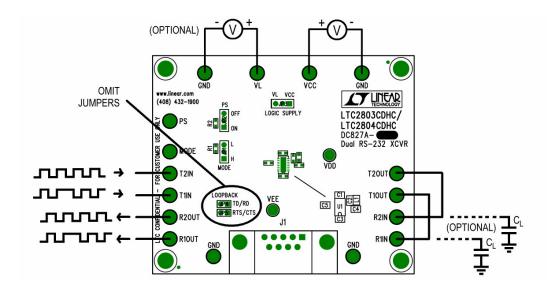

Figure 1. Setup for Transmitter Loopback Mode

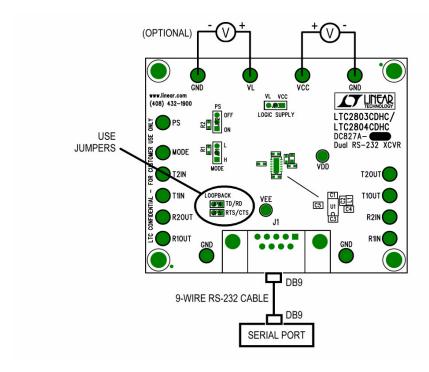

Figure 2. Setup for Receiver Loopback Mode

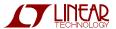

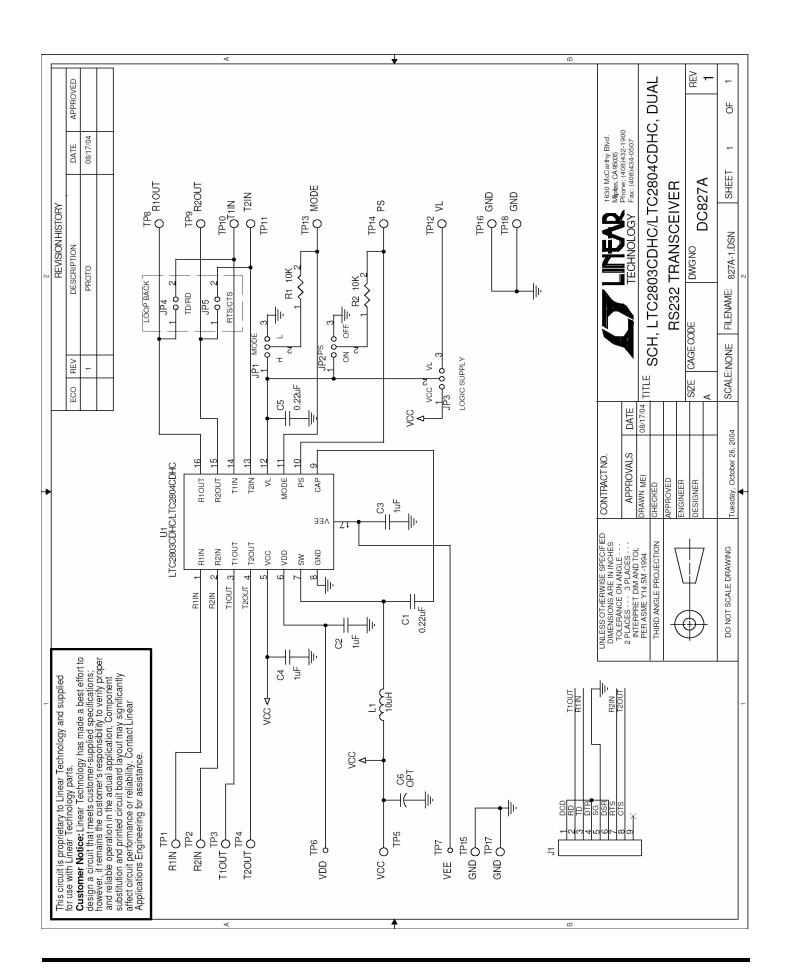

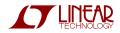

## **Mouser Electronics**

**Authorized Distributor** 

Click to View Pricing, Inventory, Delivery & Lifecycle Information:

Analog Devices Inc.:

DC827A-A DC827A-B